# **Newsletter n° 1 – 21/09/2020 Team Digitale 2020/2021**

Gentili Colleghi,

stiamo iniziando un nuovo anno scolastico, che richiederà sicuramente (almeno in questi primi mesi) di "rispolverare" alcune competenze di DaD e DDI (Didattica Digitale Integrata), ma anche di riutilizzare le infrastrutture informatiche della nostra scuola.

Per questo motivo, dando il benvenuto ai nuovi arrivati, ci sembra opportuno ricordare alcune cose che nel nuovo anno scolastico sono cambiate o che cambieranno nei prossimi giorni.

#### **Stampe e fotocopie:**

- come vi sarete accorti in aula insegnanti non c'è più la stampante, ma solo il fotocopiatore. Stampare e/o fotocopiare sono diventati la stessa cosa. Abbiamo quindi queste possibilità per fare le copie delle nostre verifiche:
- 1. Utilizzare il fotocopiatore dell'aula insegnanti o quelli presenti in corridoio in modalità tradizionale (come fotocopiatore) inserendo il codice personale fornito dalla segreteria amministrativa (rif. Antonietta)
- 2. Stampare sul **fotocopiatore dell'aula insegnanti** da uno dei quattro PC presenti in aula insegnanti
- 3. Stampare sul fotocopiatore dell'aula insegnante **da un qualsiasi tablet e/o cellulare personale connessi alla wi-fi di istituto** dopo aver installato l'App **e-BRIDGE Print & Capture** dal Play Store (disponibile sia per Android sia per IOS)

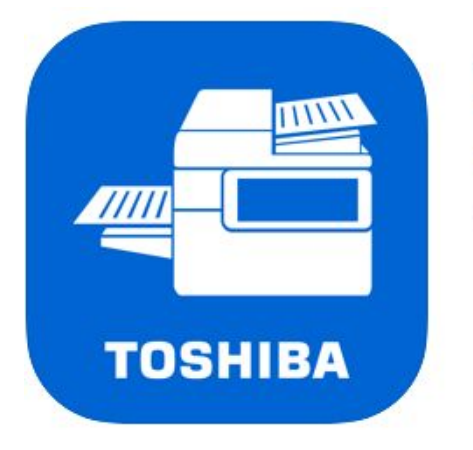

# e-BRIDGE Print & Capture **TOSHIBA TEC CORPORATION**

 $\star \star \star \star \star$  1.0 . 1 valutazione

Gratis

Sarà necessario, dopo averla installata, inserire l'indirizzo IP del fotocopiatore andando su "nessun dispositivo selezionato ..rileva" ed inserendo l'indirizzo nella cartella wi-fi **192.168.30.13**

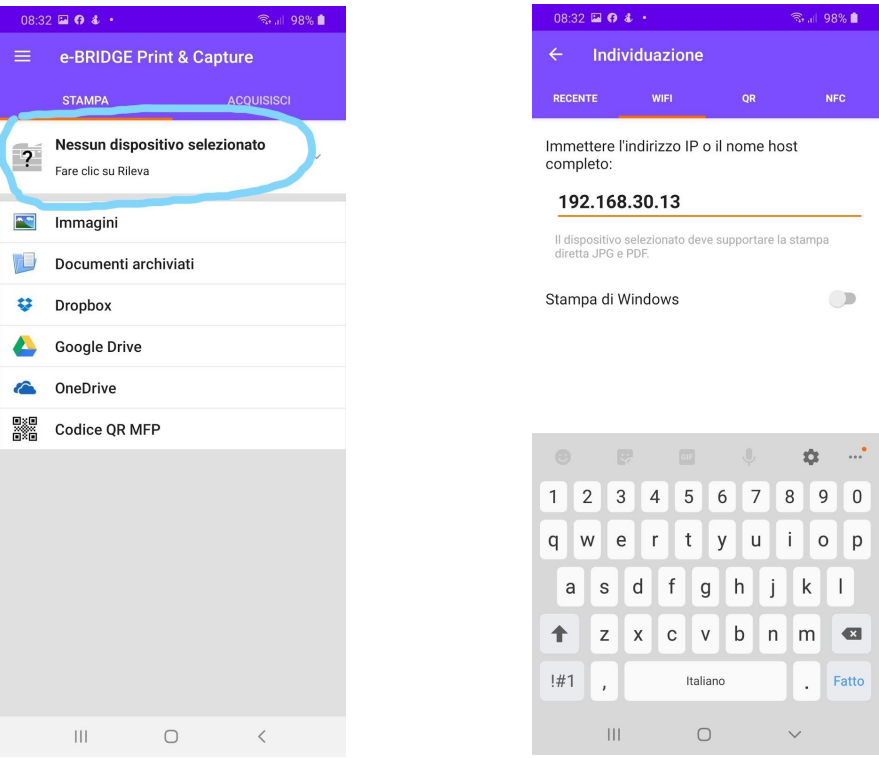

Inoltre bisogna andare su Impostazioni ed inserire alla voce Codice reparto e PIN di stampa riservata il proprio codice fotocopie fornito dalla segreteria.

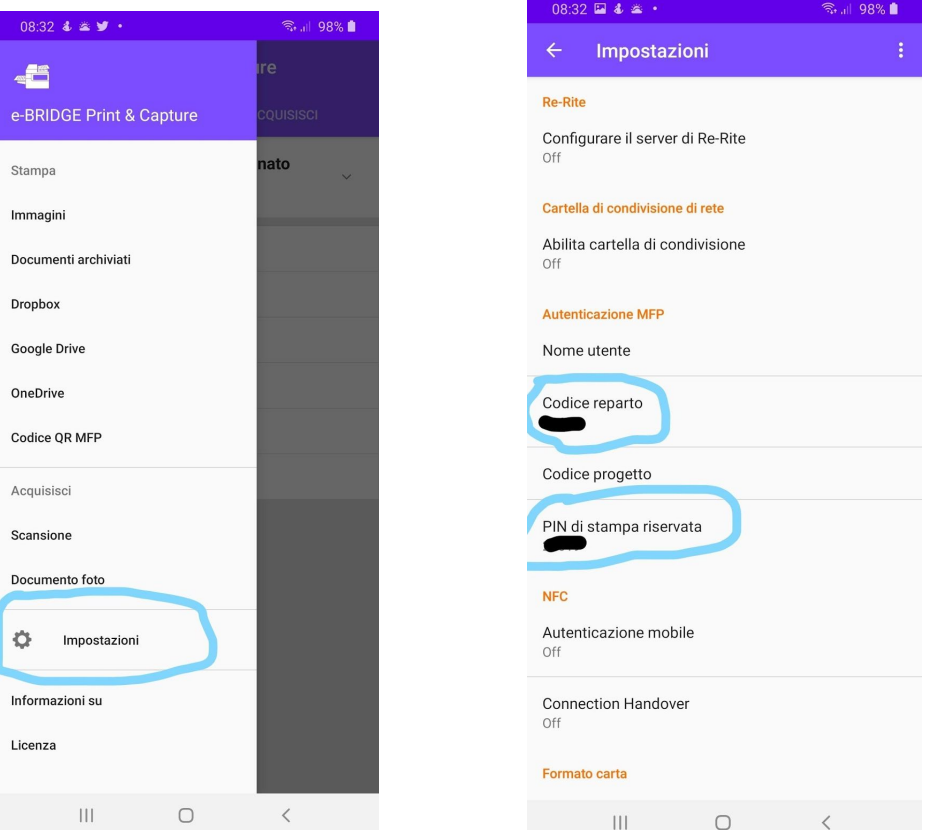

4. Stampare sul fotocopiatore dell'aula insegnante da un **qualsiasi Pc personale connesso alla wi-fi di istituto** dopo aver installato l'opportuno driver scaricabile:

[https://electronicimaging.toshiba-europe.com/publicsite-service/res](https://electronicimaging.toshiba-europe.com/publicsite-service/resource/download/pseu/en/953bd833-b7af-4d0b-aca0-296ecbca0def/c451c7df614f8d53a1f864e1f929acb1/TOSHIBA_e-STUDIO_Universal_Printer_Driver_2_v7.204.4408.29.zip) [ource/download/pseu/en/953bd833-b7af-4d0b-aca0-296ecbca0def/](https://electronicimaging.toshiba-europe.com/publicsite-service/resource/download/pseu/en/953bd833-b7af-4d0b-aca0-296ecbca0def/c451c7df614f8d53a1f864e1f929acb1/TOSHIBA_e-STUDIO_Universal_Printer_Driver_2_v7.204.4408.29.zip) [c451c7df614f8d53a1f864e1f929acb1/TOSHIBA\\_e-STUDIO\\_Universa](https://electronicimaging.toshiba-europe.com/publicsite-service/resource/download/pseu/en/953bd833-b7af-4d0b-aca0-296ecbca0def/c451c7df614f8d53a1f864e1f929acb1/TOSHIBA_e-STUDIO_Universal_Printer_Driver_2_v7.204.4408.29.zip) [l\\_Printer\\_Driver\\_2\\_v7.204.4408.29.zip](https://electronicimaging.toshiba-europe.com/publicsite-service/resource/download/pseu/en/953bd833-b7af-4d0b-aca0-296ecbca0def/c451c7df614f8d53a1f864e1f929acb1/TOSHIBA_e-STUDIO_Universal_Printer_Driver_2_v7.204.4408.29.zip)

e dando anche in questo caso come indirizzo di rete del dispositivo **192.168.30.13**

#### **Password**

Ricordiamo che noi docenti dovremmo avere (per il regolare funzionamento della nostra funzione docente all'interno della scuola) le seguenti password, che elenchiamo con i relativi riferimenti degli amministratori:

- 1. **Accesso MASTERCOM** REGISTRO ELETTRONICO, MESSENGER GENITORI E MOODLE CLASSI dalle seconde alle quinte: **amministratore Sig. Franco De Cario** della segreteria Didattica
- 2. **Accesso GSUITE** mail @liceocuneo.it, CLASSROOM: **amministratore Prof. Mirko Biagioli**
- **3. Accesso WI-FI di istituto: amministratore Prof. Mirko Biagioli**
- **4. Accesso MOODLE SOLO per le classi prime: amministratore Prof. Luca Basteris**
- 5. **Accesso Sito WEB e Canale Youtube della scuola:** per chi vuole utilizzare pagina personale e/o vuole pubblicare informazioni: **amministratore prof. Gianfranco Oddenino**
- 6. **Accesso Fotocopie:** relativo codice PIN e caricamento numero copie a disposizione**: amministratore Sig.ra Antonietta** segreteria Amministrativa

#### **WI-FI - Docenti**

**La password Wi-Fi docenti non è cambiata e NON sarà cambiata.** Per chi necessitasse della password (perché nuovo docente o perché dimenticata) può seguire la procedura indicata, dove si trovano anche informazioni in merito alla struttura della rete

<http://liceocuneo.it/personale/docenti/docenti-rete-informatica/>

Ricordiamo che essendo presente una VPN, la succursale di Via Schiaparelli a livello informatico è a tutti gli effetti facente parte della sede.

#### **WI-FI - Studenti**

Viste le molte dimenticanze, per quanto riguarda la password Wi-Fi studenti (per gli studenti dalle classi seconde alle quinte) stiamo valutando se sia opportuno o meno effettuare un reset delle stesse con conseguente invio massivo delle nuove password.

Per questo motivo chiediamo a voi docenti di verificare in TUTTE le vostre classi se gli studenti hanno ancora o riescono a rintracciare la password del wi-fi assegnata loro al primo anno di iscrizione presso il liceo e probabilmente modificata al primo accesso.

In base al numero di studenti sprovvisti di accesso valuteremo nei prossimi giorni il da farsi.

In ogni caso si ricorda che le regole per la gestione delle password wi-fi studente sono riportate sul nostro sito al seguente indirizzo:

<http://liceocuneo.it/studenti/accesso-alla-rete-wi-fi/>

#### **Gestione Mail studenti @liceocuneo.it**

Situazione indirizzi email "vecchi"

Gli indirizzi email degli studenti utilizzati lo scorso anno durante il lockdown, nella forma <classe>\_nome.cognome@liceocuneo.it, sono ancora presenti ed attivi per evitare problemi sull'eventuale condivisione di materiale. NON dovrebbero più essere utilizzati per invio email e per creare nuovi corsi Classroom.

Anche gli indirizzi del gruppi, nella forma <classe>@liceocuneo.it sono ancora presenti a sistema ma in questo caso sono stati nascosti e non risulta più possibile inviare alcuna comunicazione.

Nuovi indirizzi email anno 2020-2021

Come lo scorso anno ogni studente ha un proprio indirizzo email sul dominio @liceocuneo.it. Per consentire di mantenere un unico indirizzo per tutto il corso di studi, la mail è nella forma:

cognome.nome@liceocuneo.it

solo in caso di omonimia è stato aggiunto l'anno di nascita dopo il nome (solo due cifre) ed un eventuale lettera minuscola aggiuntiva (a, b, c, ….), sempre per evitare casi particolari di omonimia.

Ogni classe ha un proprio indirizzo di gruppo, nella forma:

<classe>\_2020-21@liceocuneo.it

Questi sono i nuovi indirizzi da utilizzare per comunicare con l'intera classe, invitare gli studenti in classroom, meet, …..

#### Rubrica G Suite

La ricerca dell'indirizzo di uno studente o di classe può essere effettuata facilmente tramite l'applicativo Google, accessibile dal menu delle applicazioni:

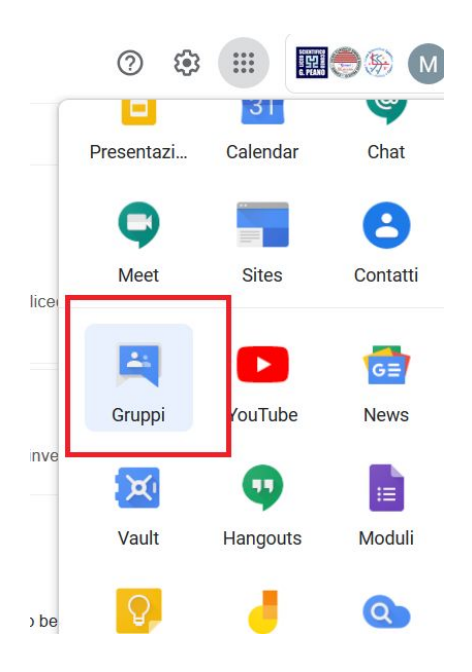

Alla voce di menu 'I miei gruppi' sono visibili i gruppi in cui si è personalmente inseriti. Cliccare sulla voce 'Tutti i gruppi' per visionare tutti i gruppi presenti a sistema. Cliccando su una singola voce in elenco, se si dispone dell'autorizzazione, è possibile visionare l'elenco dei membri.

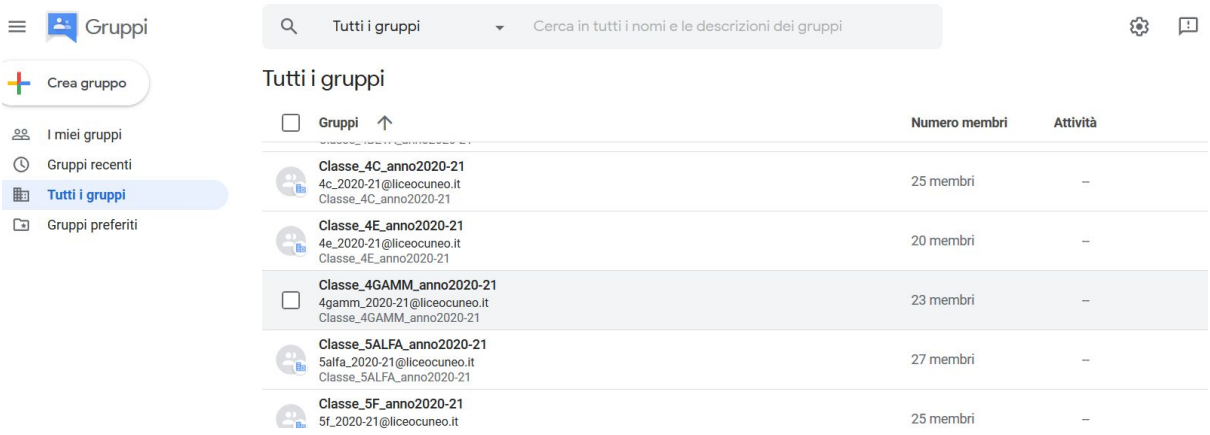

Come si può notare dall'immagine, nella parte alta della maschera, è presente un comodo campo di ricerca.

#### Cosa fare con Classroom

Le classi create in Classroom lo scorso anno possono essere archiviate, cancellate o modificate. Il criterio da utilizzare potrebbe essere quello della presenza o meno di materiale condiviso, compiti, ecc.. che può essere più o meno utile nell'attività didattica del corrente anno scolastico. Nel caso in cui il materiale non sia più utilizzato può essere conveniente l'archiviazione. Sarebbe consigliabile infatti mantenere il più possibile 'pulito' l'ambiente di lavoro evitando di accumulare nel tempo decine di corsi non più utilizzati.

Per quanto riguarda i corsi dell'anno scolastico appena iniziato, ogni docente dovrà invitare gli studenti utilizzando l'indirizzo email del nuovo gruppo classe (vedi paragrafo precedente).

#### Criticità sul cambio d'anno

Il passaggio dati da un anno all'altro richiede tempo perché il sistema informativo è complesso, occorre prima la profilazione su mastercom e poi il passaggio in G Suite. Alla data odierna (20/9), non tutte le informazioni sono state aggiornate in G Suite. In particolare, gli indirizzi <cdc>\_<classe>@liceocuneo.it sono ancora riferiti allo scorso anno. NON devono essere utilizzati fino a nuova comunicazione.

#### **MOODLE**

Dalle classi seconde fino alle quinte si continuerà ad avere la piattaforma MOODLE gestita da MASTERCOM e accessibile dal pulsante MOODLE del registro elettronico docenti e dal pulsante LEZIONI del registro elettronico studenti, funzione che sarà ripristinata nei prossimi giorni.

Per quanto riguarda le classi prime MOODLE sarà gestito internamente con nostro server che permetterà di avere nuove funzionalità (come l'implementazione diretta del software Compilatio sulle consegne degli studenti). L'attivazione avverrà nelle prossime settimane. Il link per l'accesso sarà: <https://mooc.liceocuneo.it/corsi/>

## **ARCHIVIAZIONE di un CORSO classroom**

Riportiamo un semplice tutorial su come archiviare un corso in Classroom realizzato dalla prof.ssa Susanna Massa:

[https://docs.google.com/document/d/1ZIQHhbJxlItBHhE04Nmm3o5OSx5](https://docs.google.com/document/d/1ZIQHhbJxlItBHhE04Nmm3o5OSx5A5MXAY3JxHqmuJnY/edit) [A5MXAY3JxHqmuJnY/edit](https://docs.google.com/document/d/1ZIQHhbJxlItBHhE04Nmm3o5OSx5A5MXAY3JxHqmuJnY/edit)

Per non dimenticarci:

● Le informazioni e gli aggiornamenti di natura tecnica e ad oggi anche didattica continuano ad essere documentati alla pagina **di supporto sul sito web**

**([http://liceocuneo.it/personale/docenti/didattica-a-distanz](http://liceocuneo.it/personale/docenti/didattica-a-distanza/) [a/\)](http://liceocuneo.it/personale/docenti/didattica-a-distanza/).**

La pagina di supporto è raggiungibile dall'icona al di sotto di quella di GoogleClassroom.

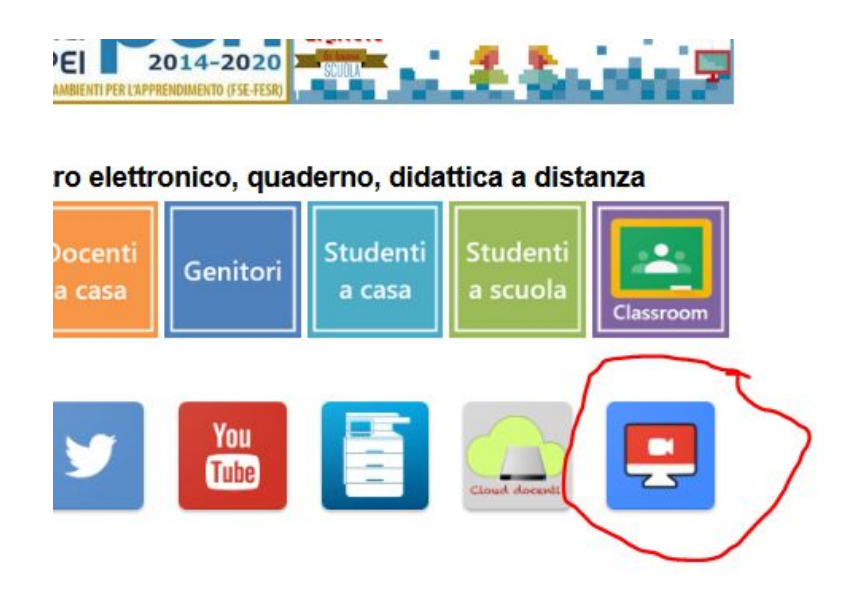

- Ricordiamo che a questa pagina potete trovare dei video tutorial della prof.ssa Massa sulla gestione di Classroom, del prof. Raimondo, della prof.ssa Guarnieri e del prof. Basteris per la per l'utilizzo di Moodle**.**
- Ricordiamo di **utilizzare Mastercom per compilare il registro** (compiti/materiali assegnati, lezioni effettuate), nella normale funzionalità argomenti/compiti e che Classroom NON sostituisce la regolare compilazione del registro elettronico.

## **CORSI 'CDC' SU Google Classroom**

Il Dirigente sta creando i corsi chiamati 'CDC nome classe 2020/2021': sono lo 'spazio' del CDC, perciò è importante che i docenti **NON** procedano ad aggiungere docenti, ma soprattutto studenti.

*Un sincero augurio di Buon inizio anno scolastico*